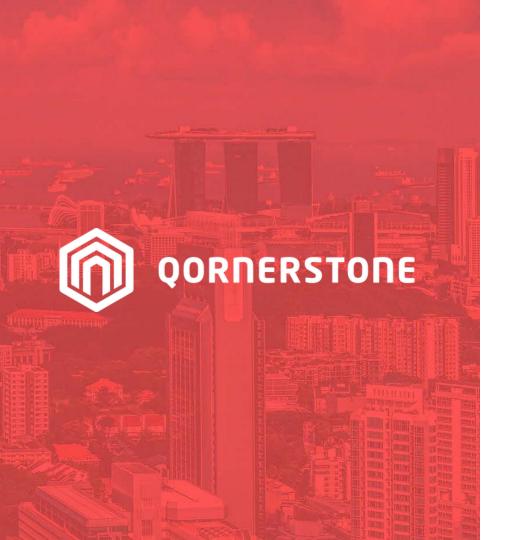

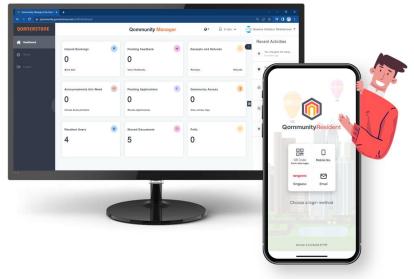

**Qommunity Manager** 

### How to Create & Manage Announcement

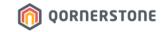

# Announcement

## How to Create an Announcement

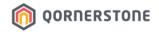

- **Announcements this Week**: The number of Announcement posted during the week
- Click on the **Announcements this Week** box to view all published Announcements
- Click on **Create Announcement** to create a new announcement

| 🐧 Qommunity Manager   My Dashi 🗙 | +                            |                      |                      | ~ - a ×                                                                                     |
|----------------------------------|------------------------------|----------------------|----------------------|---------------------------------------------------------------------------------------------|
| ← → C 🔒 qommunity.qor            | nerstone.com/staff/dashboard |                      |                      | ० ৫ 🖈 🗊 🛯 🇐 :                                                                               |
| QORNERSTONE                      |                              | Qommunity Manager    | Q ▼ 🔒 Yi Sin ▼ 🍣     | Queens Harbour Residences 🔻                                                                 |
| Dashboard     Setup              | Unpaid Bookings              | Pending Feedback     | Receipts and Refunds | Recent Activities                                                                           |
| 🕞 Logout                         | Book Slot                    | View Feedbacks       | Receipts Refunds     | Vesterday<br>Pocky Tedja, 1, #02-02<br>submitted a feedback<br>"Bins too full"<br>Vesterday |
|                                  | Announcements this Week      | Pending Applications | Qommunity Access     | Pree booking for Study<br>Room has ended<br>Yesterday                                       |
|                                  |                              | Review Applications  | View access logs     | Paid booking for<br>Basketball Court has<br>ended<br>Yesterday                              |
|                                  | Resident Users               | Shared Documents     | Polls C              | You changed the setup<br>Yesterday                                                          |
|                                  |                              |                      |                      | Pree booking for Study<br>Room has started<br>Yesterday                                     |
|                                  |                              |                      |                      | Paid booking for<br>Basketball Court has                                                    |

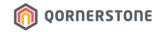

Select the Recipients of the announcement:

- All: All Residents (i.e. Everyone)
- **Residents:** Owners who are residing in the Property, Occupier & Tenant App Account Holders
- **Owners:** Owner App Account Holders (i.e. the SPs)

| n Qommunity Manager   Create An                               | × +                    |                     |                        |            |          |             |                     |                  | ~ – a | × |
|---------------------------------------------------------------|------------------------|---------------------|------------------------|------------|----------|-------------|---------------------|------------------|-------|---|
| $\leftarrow \rightarrow \mathbf{C}$ $\triangleq$ qommunity.qc | ornerstone.com/staff/r |                     |                        |            |          |             |                     |                  | 🖈 🗉 🧐 | : |
| QORNERSTONE ←C                                                | Create Announcem       | nent                |                        |            |          |             |                     |                  |       | ^ |
| Dashboard                                                     |                        | All                 | Residents              | Owners     |          | Attachments |                     |                  |       |   |
| 🗱 Setup                                                       | are no                 | not shown           | sers; announcements fo |            | \$       | PDF         | Image               | Shared Documents | ]     | 1 |
| 🕞 Logout                                                      | Title                  |                     |                        | Date       | **       | (           |                     |                  | 1     | 1 |
|                                                               |                        | ter name of post    |                        | 10-01-2023 | <b> </b> |             |                     |                  |       | 1 |
|                                                               | Block                  | ck                  | Floors                 | Units      |          | Upload      | or drag image files | s here.          |       |   |
|                                                               | All                    | I Blocks 🔻          | All Floors 🔻           | All Units  | •        |             | Browse Files        |                  |       |   |
|                                                               |                        |                     |                        | Stacked    |          | L           |                     |                  | 1     |   |
|                                                               | Body                   | y Text              |                        |            |          |             |                     |                  |       |   |
|                                                               |                        |                     |                        |            |          | Links       |                     |                  |       | 1 |
|                                                               |                        |                     |                        |            |          | Name        | Link                |                  |       | 1 |
|                                                               |                        |                     |                        |            | h        | Enter name  | Enter li            | nk               | ×     | 1 |
|                                                               | Send                   | d push notification |                        | C          |          | Add Link    |                     |                  |       | I |
|                                                               | EMA                    | AIL INDIVIDUAL IN   | STEAD                  |            |          |             |                     |                  |       | I |
|                                                               |                        | Confirm             |                        |            |          |             |                     |                  |       | Ŧ |

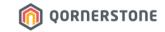

| n Qommunity Manager   Cre                           | ate Ari X +                                                              |                     | v - 0 ×                                                                  |
|-----------------------------------------------------|--------------------------------------------------------------------------|---------------------|--------------------------------------------------------------------------|
| $\leftrightarrow$ $\rightarrow$ C $\triangleq$ qomm | unity.qornerstone.com/staff/newsfeed/create/news                         |                     |                                                                          |
| QORNERSTONE                                         | ←Create Announcement                                                     |                     |                                                                          |
| A Dashboard                                         | All Residents O                                                          | Dwners              |                                                                          |
| 🌞 Setup                                             | Announcements for all users; announcements for<br>are not shown<br>Title | Residents or Owners | Title: Enter the Announcement                                            |
| 🕞 Logout                                            | Enter name of post                                                       | 10-01-2023          | Title                                                                    |
|                                                     | Block Floors                                                             | Units               | Date: Select the date to post                                            |
|                                                     | All Blocks   All Floors                                                  | All Units 🔻         | the Announcement.                                                        |
|                                                     |                                                                          | Stacked             | the Announcement.                                                        |
|                                                     | Body Text                                                                |                     |                                                                          |
|                                                     |                                                                          |                     | You can post an Announcement<br>in advance by choosing a future<br>date. |
|                                                     | Send push notification                                                   |                     |                                                                          |
|                                                     | EMAIL INDIVIDUAL INSTEAD                                                 |                     |                                                                          |
|                                                     | Confirm                                                                  |                     |                                                                          |

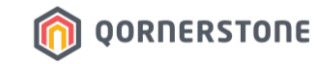

| 🍈 Qommunity Manager   Create An 🗙 🕂 |                                    |                       |                             |
|-------------------------------------|------------------------------------|-----------------------|-----------------------------|
| ← → C ( a qommunity.qornerstone.    | <b>com</b> /staff/newsfeed/crea    |                       |                             |
| QORNERSTONE ←Create And             | nouncement                         |                       |                             |
| A Dashboard                         | All                                | Residents             | Owners                      |
| 🏟 Setup                             | Announcements for<br>are not shown | all users; announceme | nts for Residents or Owners |
|                                     | Title                              |                       | Date                        |
| 🕩 Logout                            | Enter name of post                 |                       | 10-01-2023                  |
|                                     | Block                              | Floors                | Units                       |
|                                     | All Blocks                         | All Floors            | ▼ All Units ▼               |
|                                     |                                    |                       | Stacked                     |
|                                     | Body Text                          |                       |                             |
|                                     |                                    |                       |                             |
|                                     |                                    |                       |                             |
|                                     |                                    |                       |                             |
|                                     |                                    |                       | h                           |
|                                     | Send push notifica                 | ation                 |                             |
|                                     | EMAIL INDIVIDUA                    | AL INSTEAD            |                             |
|                                     | Confirm                            |                       |                             |

- **Block:** Select the Block to receive the Announcement, or remain it as "All Blocks"
- Floors & Units: Only available for selection if a particular Block is selected. If it is not required to select a specific Floor or Unit, maintain the selections as "All Floors" or "All Units".

You can also do a multi-selection of Floors/Units, if required.

 Stacked: Select this option if the Announcement is targeted at Units along the same stack. E.g. #01-02, #02-02, #03-02, #04-02..

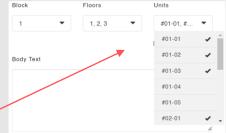

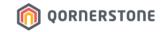

| <ul> <li>Qommunity Manager   Create An × +</li> </ul> |                                    |                                |                              |
|-------------------------------------------------------|------------------------------------|--------------------------------|------------------------------|
| ← → C 🍙 qommunity.qornerstone                         | e.com/staff/newsfeed/crea          | ate/news                       |                              |
| <b>QORNERSTONE</b> ← Create Ar                        | nnouncement                        |                                |                              |
| 🕋 Dashboard                                           | All                                | Residents                      | Owners                       |
| 🗱 Setup                                               | Announcements for<br>are not shown | r all users; announceme        | ents for Residents or Owners |
|                                                       | Title                              |                                | Date                         |
| 🗭 Logout                                              | Enter name of post                 |                                | 10-01-2023                   |
|                                                       | Block                              | Floors                         | Units                        |
|                                                       | All Blocks                         | <ul> <li>All Floors</li> </ul> | ▼ All Units ▼                |
|                                                       |                                    |                                | Stacked                      |
|                                                       | Body Text                          |                                |                              |
|                                                       |                                    |                                |                              |
|                                                       |                                    |                                |                              |
|                                                       |                                    |                                |                              |
|                                                       |                                    |                                |                              |
|                                                       |                                    |                                |                              |
|                                                       | Send push notific                  | ation                          |                              |
|                                                       | EMAIL INDIVIDU                     | AL INSTEAD                     |                              |
|                                                       | Confirm                            |                                |                              |

- **Body Text:** The text content of the announcement
- Send push notification: Enable this option if you would like a Push Notification to be sent to App Users when the announcement is published (subject to App Users' Device Setting for the Mobile App on whether Push Notification is allowed)
- **Email Individual Instead:** Select this option if you would like to send an email to the Resident directly from Qommunity Manager, instead of publishing an announcement to the Unit

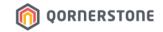

- Attachments: Optional.

Among the 3 attachment options, you can only select 1.

-> PDF & Image: No limit in quantity & file size.

-> Shared Documents: The file must be readily available in Shared Documents function (Refer to Dashboard)

|             |                        | ର୍ଜ              | ☆ | ≣ſ | ۲ |
|-------------|------------------------|------------------|---|----|---|
|             |                        |                  |   |    |   |
| Attachments |                        |                  |   |    |   |
| PDF         | Image                  | Shared Documents | ; |    |   |
|             |                        |                  |   |    |   |
|             | P                      |                  |   |    |   |
| Uplo        | ad or drag image files | here.            |   |    |   |
|             | Browse Files           |                  |   |    |   |
|             |                        |                  |   |    |   |
|             |                        |                  |   |    |   |
| Links       |                        |                  |   |    |   |
| Name        | Link                   |                  |   |    |   |
| Enter name  | Enter li               | nk               | × |    |   |
|             |                        |                  |   |    |   |
| Add Link    |                        |                  |   |    |   |
|             |                        |                  |   |    |   |
|             |                        |                  |   |    |   |
|             |                        |                  |   |    |   |

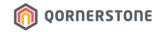

### Example: How to Attach Images

- Click on Browse Files and select the image(s) to attach
- There is no limit in the number of images to attach, or the file size

| 👘 Qommunity Manager   Create An 🗙 | +                                                                                                    |        |              | ~ - a ×                |
|-----------------------------------|----------------------------------------------------------------------------------------------------|--------|--------------|------------------------|
| ← → C 🔒 qommunity.qor             | nerstone.com/staff/newsfeed/create/news                                                                                                    |        |              | ର୍ଜ 🛧 🗊 🛛 🇐 :          |
| QORNERSTONE                       | ←Create Announcement                                                                                                    |        |              |                        |
| 💣 Dashboard                       | All Residents Owners                                                                                                    |        | Attachments  |                        |
| 🔅 Setup                           | Announcements for all users; announcements for Resider<br>Owners are not shown                                                                                                    | nts or | PDF          | Image Shared Documents |
|                                   | Title Date                                                                                                    |        | ·····        |                        |
| 🕪 Logout                          | Littering Found Around the Carpark 11-01-20                                                                                                    | 23 🛗   |              |                        |
|                                   | Block Floors Units                                                                                                    |        | Upload or dr | ag image files here.   |
|                                   | All Blocks  All Floors  All Unit                                                                                                    | s 🔻    |              | owse Files             |
|                                   | C Stac                                                                                                    | ked    |              | - <u>P</u>             |
|                                   | Body Text                                                                                                    |        | (            | վող                    |
|                                   | Dear Residents, recently we have noticed frequent litter around the<br>area. We would like all Residents to take note of this due to hygien<br>reasons. A fine of \$300.00 will be imposed for litter offences.<br>We seek your cooperation in keeping the estate clean. Thank you. |        | Links        |                        |
|                                   |                                                                                                    |        | Name         | Link                   |
|                                   |                                                                                                    |        | Enter name   | Enter link             |
|                                   | Send push notification                                                                                                    |        | Add Link     |                        |
|                                   | EMAIL INDIVIDUAL INSTEAD                                                                                                    |        |              |                        |
|                                   |                                                                                                    |        |              | -                      |

### **Columns:** To determine how the images are displayed in the App when a Resident is viewing the Announcement in web version (by clicking on the arrow-up icon)

Click on Save & Add Gallery to continue \_

## **Create an Announcement**

**Example: How to Attach Images** 

### **View from Qommunity Resident App**

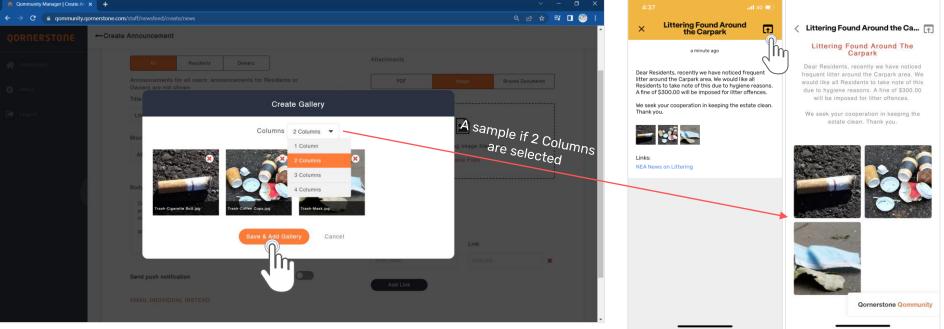

The selected images will appear. Click on the red 'X' to remove the image, if required

### OORNERSTONE

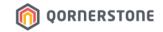

- Links: Optional.

This is a function to hyperlink some text so that Residents can just click on the link to view more information.

Input the text in 'Name' and state the URL in 'Link'. The text will appear as a hyperlinked text in the Announcement

|   |                    |                       | ର୍           | @ ☆   | ) <b>⊒</b> 1 | ٢ | :   |
|---|--------------------|-----------------------|--------------|-------|--------------|---|-----|
|   |                    |                       |              |       |              |   |     |
|   |                    |                       |              |       |              |   |     |
|   | Attachments        |                       |              |       |              |   |     |
|   | PDF                | Image                 | Shared Docur | nents |              |   |     |
|   |                    |                       |              | )     |              |   |     |
|   |                    |                       |              |       |              |   |     |
|   |                    |                       |              |       |              |   |     |
| n | Upload             | l or drag image files | s here.      |       |              |   |     |
|   |                    | Browse Files          |              |       |              |   |     |
|   | L                  |                       |              |       |              |   |     |
|   |                    |                       |              |       |              |   |     |
|   | Links              |                       |              |       |              |   |     |
|   |                    |                       |              |       |              |   |     |
|   |                    |                       |              |       |              |   | - 1 |
|   | Name               | Link                  |              |       |              |   |     |
|   | Name<br>Enter name | Link<br>Enter li      | nk           | ×     |              |   |     |
|   |                    |                       | nk           | ×     |              |   |     |
|   | Enter name         |                       | nk           | ×     |              |   |     |
|   | Enter name         |                       | nk           | ×     |              |   |     |
|   | Enter name         |                       | nk           | ×     |              |   |     |

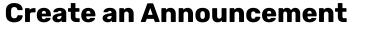

### **Example: How to Hyperlink Text**

- Input the text in 'Name' and input a URL Link in 'Link'
- The text "NEA News on Littering" is hyperlinked with the URL and Resident can just click on the hyperlinked text to view more information

| Qommunity Manager   Cre | e∧ x +                                                                                                    | 4:37                                                                                                    | 4:38                                                                                                    |
|-------------------------|----------------------------------------------------------------------------------------------------|----------------------------------------------------------------------------------------------------|----------------------------------------------------------------------------------------------------|
| ← → C 🔒 qomm            | nity.gomerstone.com/staff/newsfeed/create/news Q 🖄 🖈 🖬 🌘 🍪 🗄                                                                                                    | Littering Found Around                                                                                                    | Qommunity     A Singapore Government Agency Website                                                                   |
| QORNERSTONE             | ←Create Announcement                                                                                                    | × Littering Found Around the Carpark                                                                                                    | National<br>Environment<br>Agency                                                                                     |
| 🗌 Dashboard             | All Residents Owners Attachments                                                                                                    | a minute ago                                                                                                    | Agency ==                                                                                                    |
| 🔅 Setup                 | Announcements for all users; announcements for Residents or Owners PDF Image Shared Documents Title Date                                                                                                    | Dear Residents, recently we have noticed frequent<br>litter around the Carpark area. We would like all<br>Residents to take note of this due to hygiene reasons.<br>A fine of \$300.00 will be imposed for litter offences. | News                                                                                                    |
| Logout                  | Littering Found Around the Carpark 11-01-2023                                                                                                    | We seek your cooperation in keeping the estate clean.<br>Thank you.                                                                                                    | ()                                                                                                    |
|                         | Block Floors Units Trackgrane or Trackgrane or Trackgrane |                                                                                                    | Filter by +                                                                                                    |
|                         | Body Text                                                                                                    | Links:<br>NEA News on Littering                                                                                                    | NEA Increases Visibility Of<br>Corrective Work Order Sessions                                                         |
|                         | Dear Residents, recently we have noticed frequent litter around the Carpark<br>area. We would like all Residents to take note of this due to hygiene reasons.<br>A fine of \$300.00 will be imposed for litter offences.                                                                                                    |                                                                                                    | 18 Nov 2022                                                                                                    |
|                         | We seek your cooperation in keeping the estate clean. Thank you.           Name         Link           A         NEA News on Littering         https://www.nea.gov.sg/med         X                                                                                                    |                                                                                                    | Corrective Work Order sessions expand to city areas<br>of Singapore                                                   |
|                         | Send push notification Add Link EMAIL INDIVIDUAL INSTEAD                                                                                                    |                                                                                                    | Singapore, 18 November 2022 – From 20<br>Top<br>the National Environment Agency (N Top<br>Quick Links Ask Jamie @ NEA |
|                         |                                                                                                    |                                                                                                    | AA 🗎 nea.gov.sg 🖒                                                                                                    |
|                         | Confirm                                                                                                    |                                                                                                    |                                                                                                    |

### View from Qommunity Resident App

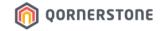

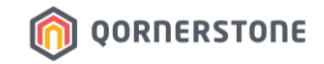

- Once completed, click on Confirm to publish the Announcement

| ERSTONE ←Cr | reate Announcement                                 |                                                                                                    |                                                       |
|-------------|----------------------------------------------------|----------------------------------------------------------------------------------------------------|-------------------------------------------------------|
| board       | All Resident                                       | s Owners                                                                                                 | Attachments                                           |
|             | Announcements for all users; anno<br>are not shown | uncements for Residents or Owners                                                                        | PDF Image Shared Documents                            |
|             | Title                                              | Date                                                                                                    | ·                                                     |
| ut          | Littering Found Around the Carpark                 | 11-01-2023                                                                                               |                                                       |
|             | Block Floors                                       | Units                                                                                                    | Trash-Cigarelle Bel Trash-Gilfes Cope. Trash-Mask jeg |
|             | All Blocks - All Floo                              | rs 💌 All Units 💌                                                                                         | Browse Files                                          |
|             |                                                    | Stacked                                                                                                  |                                                       |
|             | Body Text                                          |                                                                                                    |                                                       |
|             |                                                    | ticed frequent litter around the Carpark<br>ake note of this due to hygiene reasons.<br>litter offences. | Links                                                 |
|             | We seek your cooperation in keeping                | the estate clean. Thank you.                                                                             | Name Link                                             |
|             |                                                    | h                                                                                                    | NEA News on Littering https://www.nea.gov.sg/med      |
|             | Send push notification                             |                                                                                                    | Add Link                                              |
|             | EMAIL INDIVIDUAL INSTEAD                           |                                                                                                    |                                                       |
|             |                                                    |                                                                                                    |                                                       |
|             |                                                    |                                                                                                    |                                                       |
|             | Confirm                                            |                                                                                                    |                                                       |
|             |                                                    |                                                                                                    |                                                       |

- The Announcement Listing will be updated, and a Push Notification will be sent out immediately to all the App Users (according to the Recipient Category selected to receive the Announcement)

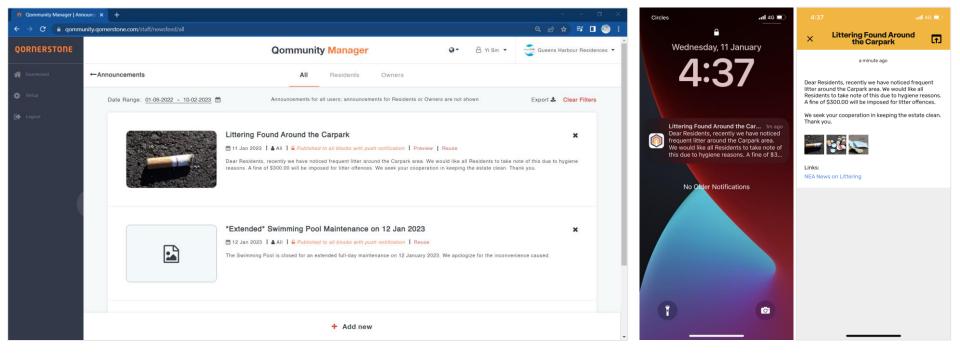

### **View from Qommunity Resident App**

OORNERSTONE

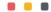

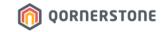

# Announcement

# How to Reuse an Announcement

### **Reuse an Announcement**

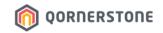

- Instead of creating an announcement from scratch, Staff can choose to reuse an existing Published Announcement
- Click on Reuse

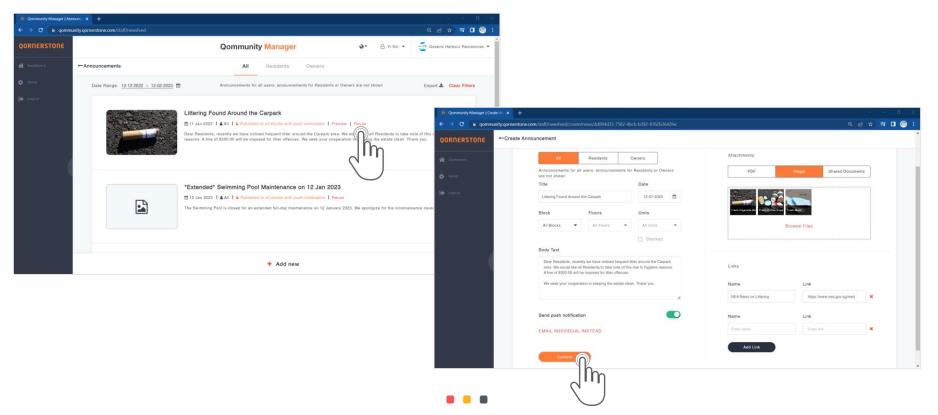

### **Reuse an Announcement**

- Every content in the Published Announcement will be cloned over to a New Announcement
- Make the changes, if required, or proceed to publish the Announcement by clicking Confirm

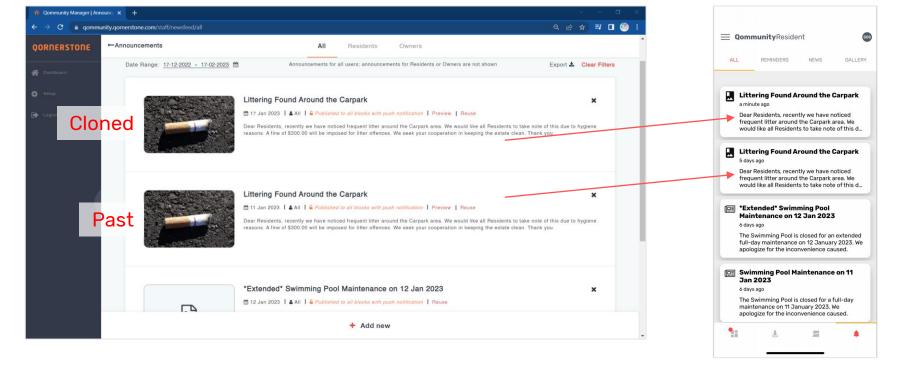

### **View from Qommunity Resident App**

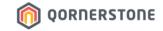

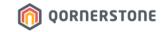

# Announcement

## How to Delete an Announcement

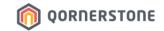

### **Delete an Announcement**

- There is no Edit function for published Announcement
- Staff can click on the 'X' to delete the Announcement, if required

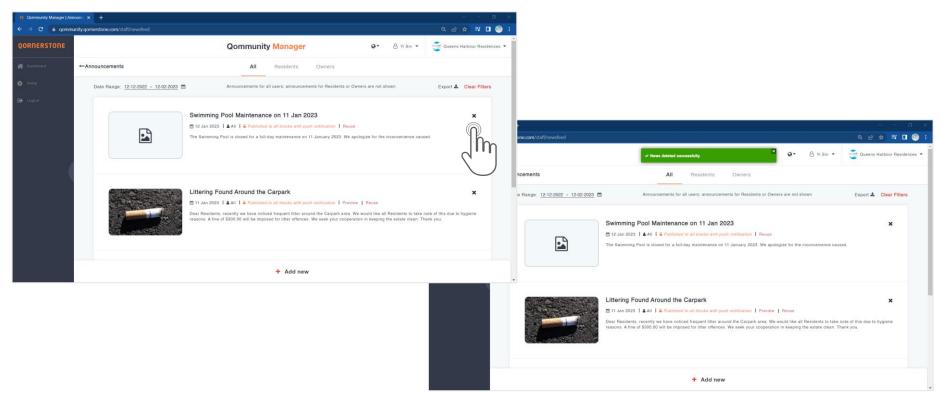

### **Delete an Announcement**

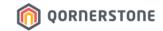

### **Before Deletion**

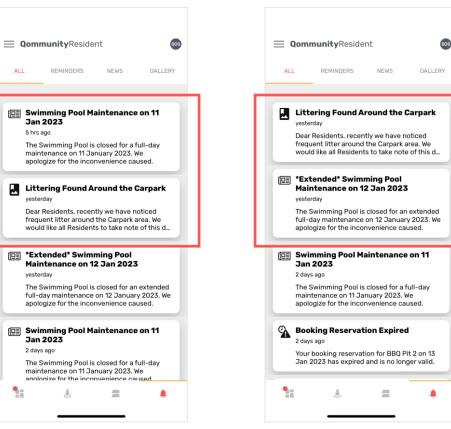

**After Deletion** 

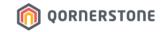

# Display of Announcements in App

The Nature of the Announcement Determines How It is Displayed or Categorized

## **Display of Announcement in App**

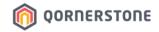

The display of Announcement in Qommunity Resident App according to their nature

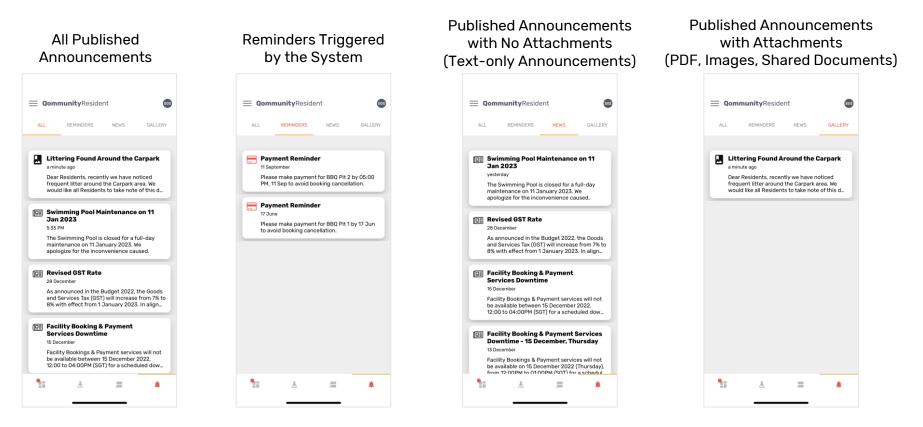

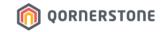

# QM Email Function

**An Option to Send Email to Resident** via QM instead of **Publishing Announcement to 1**Unit

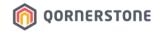

- From the Create Announcement screen, click on Email Individual Instead

| 🐞 Qommunity Manager   Create An | × +                                      |             |              |                      | ~ - ¤ ×   |
|---------------------------------|------------------------------------------|-------------|--------------|----------------------|-----------|
| ← → C 🔒 qommunity.q             | omerstone.com/staff/newsfeed/create/news |             |              |                      | 🖻 🖈 🔲 🧐 🗄 |
| QORNERSTONE                     | ← Create Announcement                    |             |              |                      | •         |
| 😭 Dashboard                     | Enter name of post                       | 12-01-2023  | [            |                      |           |
| 🔅 Setup                         | Block Floors                             | Units       |              | -                    |           |
| Seruh                           | All Blocks  All Floors                   | All Units 💌 | Upload or dr | ag image files here. |           |
| 🕞 Logout                        |                                          | Stacked     | Bro          | owse Files           |           |
|                                 | Body Text                                |             |              |                      |           |
|                                 |                                          |             |              |                      |           |
|                                 |                                          |             | Links        |                      |           |
|                                 |                                          |             |              |                      |           |
|                                 |                                          | h           | Name         | Link                 |           |
|                                 | Send push notification                   |             | Enter name   | Enter link           | ×         |
|                                 | Send push notification                   |             | Add Link     |                      |           |
|                                 |                                          |             | Add Link     |                      |           |
|                                 | վՈղ                                      |             |              |                      |           |
|                                 | Confirm                                  |             |              |                      |           |
|                                 |                                          |             |              |                      |           |
|                                 |                                          |             |              |                      |           |

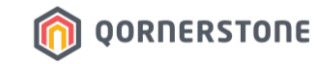

- Search & Select the Resident

| 👖 Qommunity Manager   Email Ind 🗙 | 4 +                                     |                |               | ~ - a x                                       |
|-----------------------------------|-----------------------------------------|----------------|---------------|-----------------------------------------------|
| ← → C 🔒 qommunity.qo              | rnerstone.com/staff/users/account/email |                |               | 옥 남 🖉 🗖 🚯                                     |
| QORNERSTONE                       |                                         | Qommun         | ity Manager   | Q ▼ 8 Yi Sin ▼ Queens Harbour Residences ▼    |
| প Dashboard                       | ←Email Individual                       |                |               |                                               |
| 🔅 Setup                           |                                         |                |               | Export 🛓 Q Block, Floor, Unit No or User name |
| 🕞 Logout                          |                                         |                |               |                                               |
|                                   | 🖞 Select Block                          | 🖕 Select Floor | 🖞 Select Unit | ☆ Select Resident Account                     |
|                                   | Block 1                                 | Floor 1        | Unit #02-01   | Owner                                         |
|                                   |                                         | Floor 2        | Unit #02-02   |                                               |
|                                   |                                         | Floor 3        | Unit #02-03 > | <u> </u>                                      |
|                                   |                                         | Floor 4        | Unit #02-04   | <u> </u>                                      |
|                                   |                                         | Floor 5        | Unit #02-05   |                                               |
|                                   |                                         |                |               |                                               |
|                                   |                                         |                |               |                                               |
|                                   |                                         |                |               |                                               |
|                                   |                                         |                |               |                                               |

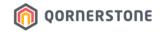

- Details of the Resident will be shown, including the Email Address of Resident
- Input an Email Subject & content of the email, and proceed to Send Email

| 😗 : Qommunity Manager   Email Ir                             | x x +                                                  |                                                                       |                                       | ./ <del>*</del>                                                                                                    | — 🗆 ×                                            |                                                                                                    |                                                                                                    |   |
|--------------------------------------------------------------|--------------------------------------------------------|-----------------------------------------------------------------------|---------------------------------------|----------------------------------------------------------------------------------------------------|--------------------------------------------------|----------------------------------------------------------------------------------------------------|----------------------------------------------------------------------------------------------------|---|
| ← → C 🔒 qommunit                                             | y.qomerstone.com/staff/users/email-individual/1/2/02/6 | b227bb7-6f1d-46b5-97d9-68b3f323cd8f/f769c550-748f-47                  | 9e-b548-d0be118816e8                  | ର୍ଜ                                                                                                    | 🙀 🖬 🎯 E                                          |                                                                                                    |                                                                                                    |   |
| QORNERSTONE                                                  | Email Individual                                       |                                                                       |                                       |                                                                                                    |                                                  |                                                                                                    |                                                                                                    |   |
| <ul> <li>Dashboara</li> <li>Setup</li> <li>Logout</li> </ul> | 8                                                      | ♣ Given name: Rocky ■ Email: rocky tedja work@gmail.com Email Subject | ⊘ Booking Ban: No<br>▲ Surname: Tedja |                                                                                                    |                                                  |                                                                                                    |                                                                                                    |   |
|                                                              | Owner<br>Block 1   Floor 2   Unit 02                   | Email Body                                                            |                                       |                                                                                                    | rstone.com/staff/users/email-individual/1/2/02/6 | 5b227bb7-6f1d-46b5-97d9-68b3f323cd8f/f769c550-748f-479                                                                                                    | le-b548-d0be116816e8                                                                                   | ୍ |
|                                                              |                                                        | Send Email                                                            |                                       | QORNERSTONE    Email       Image: state state | Ommer<br>Block 1   Floor 2   Unit 02             | Cliven name: Rocky  Email: rocky tedja work@gmail.com  Email Subject  Boyle Placed at LB Lobby  Email Body  M Mr Rocky,  We were informed by some Reselects that your boyce bruck or within your boyce.  Tankarky us of the cooperation: Tankarky us of the cooperation: Regusta; MCST1289 Management Office | Booking Ban: No     Surname: Tedja  ad been placed at Level 2 IR bibly for some time. Kindly collect & |   |
|                                                              |                                                        |                                                                       |                                       |                                                                                                    |                                                  |                                                                                                    | ,                                                                                                    |   |
|                                                              |                                                        |                                                                       |                                       |                                                                                                    | 1                                                | - Ching                                                                                                    |                                                                                                    |   |

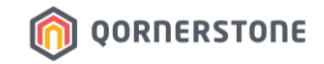

- Resident receives the email from Email Inbox
- Sender of Email is "Qommunity"

| M Bicycle P | laced at Lift Lobby - rocky.tedja.work@gmail.com - Gmail - Google Chrome                                                                                                    |            | _     |      | × |  |  |  |
|-------------|----------------------------------------------------------------------------------------------------|------------|-------|------|---|--|--|--|
| 🔒 mail.g    | oogle.com/mail/u/5/popout?ver=233og3h6h7x7&search=inbox&th=%23thread-f%3A175480903                                                                                                    | 08206778   | 72&cv | id=1 | Q |  |  |  |
| •           |                                                                                                    |            |       |      |   |  |  |  |
|             | Bicycle Placed at Lift Lobby Inbox ×                                                                                                    |            |       |      | ð |  |  |  |
|             | Qommunity <noreply@qornerstone.com> 5:38 PM (0 min<br/>to me ◄</noreply@qornerstone.com>                                                                                                    | nutes ago) | ☆     | ¢    | : |  |  |  |
|             | Hi Mr. Rocky, We were informed by some Residents that your bicycle had been placed at Level 2 lift lobby for some time. Kindly collect & p your bicycle outside your Unit or within your Unit. Thank you for the cooperation. Regards, MCST1288 Management Office |            |       |      |   |  |  |  |
|             | Forward                                                                                                    |            |       |      |   |  |  |  |
|             |                                                                                                    |            |       |      |   |  |  |  |

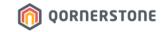

# Export Announcement

## How to Export Announcement Listing

## **Export Announcement Listing**

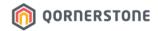

- Click on the **Export** button to download a CSV file with the Announcement Listing
- The list downloaded will be according to the selected date range

| Community Manager   Announce x + |                                     |                                                 |                                                                           |                                                                                                    |                                                                                       |              |             |                                                |                                                                                     |
|----------------------------------|-------------------------------------|-------------------------------------------------|---------------------------------------------------------------------------|----------------------------------------------------------------------------------------------------|---------------------------------------------------------------------------------------|--------------|-------------|------------------------------------------------|-------------------------------------------------------------------------------------|
| ← → C 🕯 qommun                   | ity.qornerstone.com/staff/newsfeed  |                                                 |                                                                           |                                                                                                    | < @ ☆ ♥ □                                                                             | <b>(9)</b> : |             |                                                |                                                                                     |
| QORNERSTONE                      |                                     | Qommu                                           | nity Manager                                                              | Q Yi Sin •                                                                                                    | Queens Harbour Resider                                                                | ces •        |             |                                                |                                                                                     |
| 🏠 Dashboard                      | ←Announcements                      | All                                             | Residents Owners                                                          | 3                                                                                                    |                                                                                       |              |             |                                                |                                                                                     |
| 🔅 Setup                          | Date Range: 01-06-2022 - 10-02-2023 | Announcements 1                                 | for all users; announcements for Res                                      | all users; announcements for Residents or Owners are not shown Export & Clear Filters                                                                                                    |                                                                                       |              |             |                                                |                                                                                     |
|                                  |                                     | Dear Residents, recently we                     | Published to all blocks with push no                                      | <i>tification</i>   Preview   Reuse<br>he Carpark area. We would like all Re                                                                                                    | X sidents to take note o                                                              |              |             |                                                |                                                                                     |
|                                  |                                     | this due to hygiene reasor<br>clean. Thank you. | A                                                                         | E                                                                                                    |                                                                                       | С            | D           | E                                              | F                                                                                   |
|                                  |                                     | clean. Thank you.                               | 1 Title                                                                   | Message                                                                                                    |                                                                                       | Date         | TargetGroup | Remark                                         | Reference                                                                           |
|                                  |                                     |                                                 | 2 Littering Found Around the Carpark<br>*Extended* Swimming Pool          | Dear Residents, recently we have notic<br>area. We would like all Residents to tak<br>A fine of \$300.00 will be imposed for lit<br>We seek your cooperation in keeping th<br>The Swimming Pool is closed for an ext | e note of this due to hygiene reasons<br>ter offences.<br>ne estate clean. Thank you. | 11-Jan-23    | All         | Published to all blocks with push notification | https://qommunity.qornerstone.com/staff/news/dd8<br>d35-7582-4bcb-b392-8762b3642fec |
|                                  |                                     | *Extended* Swimr                                | 3 Maintenance on 12 Jan 2023                                              | January 2023. We apologize for the inc                                                                                                    |                                                                                       | 12-Jan-23    | All         | Published to all blocks with push notification |                                                                                     |
|                                  |                                     | 🛗 12 Jan 2023   🛔 All                           |                                                                           | The Swimming Pool is closed for a full-<br>We apologize for the inconvenience ca                                                                                                    | lay maintenance on 11 January 2023.                                                   | 11-Jan-23    |             | Published to all blocks with push notification |                                                                                     |
|                                  |                                     | The Swimming Pool is clo<br>caused.             | 5 Revised GST Rate                                                        | As announced in the Budget 2022, the C<br>increase from 7% to 8% with effect fro<br>these updates, starting from 1 January<br>reflect the change in GST.                                                             | m 1 January 2023. In alignment with                                                   | 28-Dec-22    |             | Published to all blocks with push notification |                                                                                     |
|                                  |                                     |                                                 | Facility Booking & Payment Services<br>Downtime                           | Facility Bookings & Payment services w<br>December 2022, 12:00 to 04:00PM (SG<br>apologise for any inconvenience cause<br>understanding.                                                                             | ) for a scheduled downtime. We                                                        | 15-Dec-22    |             | Published to all blocks with push notification |                                                                                     |
|                                  |                                     |                                                 | Facility Booking & Payment Services<br>7 Downtime - 15 December, Thursday |                                                                                                    | 0PM (SGT) for a scheduled downtime.                                                   | 13-Dec-22    |             | Published to all blocks with push notification |                                                                                     |
|                                  |                                     |                                                 | 8 Maintenance Notice                                                      | SingPass and MyInfo may be unavailabl<br>for login.                                                                                                    | e today. Please use email or mobile                                                   | 12-Oct-22    |             | Published to all blocks with push notification |                                                                                     |
|                                  |                                     |                                                 | 9 System Downtime - 26 June, Sunday                                       | Payment services will not be available to<br>for a scheduled downtime. Please take<br>transactions accordingly.                                                                                                    |                                                                                       | 24-Jun-22    |             | Published to all blocks with push notification |                                                                                     |

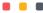